## \*\* 國立宜蘭大學 **113** 學年度第 **1** 學期【網路加退選】公告 \*\*

- 一、加退選時間:**113** 年 **9** 月 **6** 日上午 **10** 時至 **9** 月 **20** 日下午 **4** 時;限修人數之科目若尚有剩餘 名額,一律依上網先後順序選取至額滿為止,即採先選先上方式。網路加退選時間依學生年 級分列如下:
- (一)9 月 6 日(星期五)上午 10 時起:開放大學部延修生、大四學生、大三學生、轉學(系)生、選 修「輔系、雙主修」學生選課。
- (二)9 月 6 日(星期五)下午 2 時起:開放全校學生選課(含碩專班學生)。
- 二、加退選方式:為增加學生選課自由度及透明度,依現行選課辦法規定,將各類課程加退選方 式區分如下:
- (一)下列課程開放網路供學生自由加退選,簡化需經授課教師及系所主任簽核之紙本作業程序: 包含本系專業選修課程、通識多元選修課程、全校性一般選修課程、體育興趣選項課程、本 系專業必修重補修課程、通識核心重補修課程(即共同必修重補修課程)、通識核心(學群) 重補修課程、跨系選修課程(具實習時數課程除外)、跨學制課程、體育必修重補修課程。
	- \* 體育必修課程:需重補修者,請在加退選階段逕於選課系統進行加退選。

主旨:公告 113 學年度第 1 學期網路加退選作業及選課清單確認事宜。

說明:

- \* 體育選修課程:每學期修習以二門為限。
- \* 研究所課程,除開放大學部學生修習者外,非預研生,不得選修。

- 學分數內,由各系 所自行決定。
- (二)特殊選課:除上開課程外,下列情形加退選作業採網路申辦、書面審核方式辦理。
- 1、超修(25 學分以上)
- 2、網路選課人數已額滿之課程
- 3、本系所低年級選修高年級課程
- 4、跨日夜間學制課程
- 5、跨系之專業必修課程及具實習時數的專業選修課程
- (三)本班必修課程:如需退選本班必修,請於選課期間填寫[「必修課程異動申請表」](https://academic.niu.edu.tw/var/file/3/1003/img/84/199574466.docx),經相關單 位主管核章後送回進修推廣組統一辦理退選。

 體育興趣選項課程:修課對象為日間學制大學一年級(僅第二學期課程).二年級、進修 學士班一.二年級,依時段分組選課。請務必上網選課,逾期未完成選課者,得由進修推廣 組依未滿額之班級隨機排定,不得異議。

- 三、延修生請注意!
- (一)已於網路初選階段完成選課者:於規定期限內繳交學雜費,即視同完成註冊。
- (二)未完成網路初選者:
	- 1、請於開學第一週先至進修推廣組領取延修生加選單辦理人工選課(採先選先上方式辦理, 建議儘早到校選課),並完成繳費程序後,再將延修生加選單繳回進修推廣組。 2、逾期仍未完成選課、繳費、註冊者,依學則規定辦理。
- (三)已選課但須再辦理加退選者:加退選比照一般生程序辦理,惟延修生完成加退選程序後,須 至進修推廣組作學分費核算,並於規定期限內完成繳費,逾期未繳費者,則逕予註銷所選課 程。
- (四)申請校際選課,且本學期沒有修習本校課程者,請於開學第一週至進修推廣組辦理繳交基本 費手續(含學生平安保險費),並完成繳費及註冊程序。

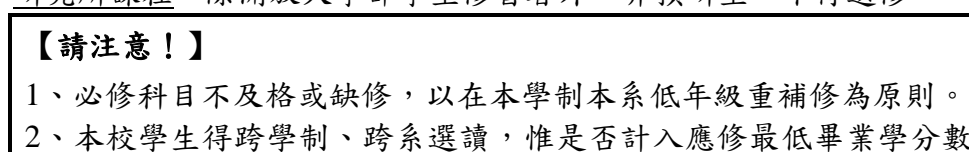

2、通識核心課程(英文、英語聽講)及語文選修課程:由語言教育中心主任核章。 3、通識核心課程(國文)、通識核心(學群)課程及多元選修課程:由通識教育中心主任核章。

多門申請課程中有部份課程未獲授課教師簽名認可,仍可以原列印之加選單繼續辦理後續流 程,完成已獲簽名認可課程之加選手續。若於繳交特殊選課加選單後再申請之課程,請點選

四、特殊選課

- (一)「特殊選課」辦理流程:
- 1、進入網路選課系統,點選「特殊選課」選項。
- 
- 3、自選課系統列印出個人特殊選課加選單(內含特殊選課課程)。
- 4、請授課教師簽章。
- 5、請開課單位主任簽章。
- 6、送交本系所承辦人員(或老師)審核,再經本系所主任核章通過。
- 7、特殊選課加選單由學生本人繳回進修推廣組,並由承辦人員登錄學生加選資料。
- 8、學生特殊選課辦理完畢後,特殊選課加選單逕留進修推廣組存查。
- (二)「特殊選課」開課單位主任核章說明:
	- 1、專業課程、通識核心課程(資訊應用與素養):由各系所主任核章。
	-
	-
	- 4、通識核心課程(體育必修)及體育選修課程:由運動教育中心主任核章。
	- 5、軍訓選修課程:由生活輔導與軍訓組組長核章。
- (三)為響應環保,特殊選課加選單建議同時列出多門申請加選課程,不須每門課程列印一張。若
	-
	-
	- 「只列印本課程」,列印單科特殊選課加選單完成後續加選手續。
- 逕於「特殊選課」網頁退選。
- 五、學生選課清單:(開學第三週)加退選結束後,進修推廣組將通知同學至系統核對確認本學 期學生選課清單,請各位同學仔細核對選課資料是否正確無誤,以確保自身權益。選課清單 務必核對確認,若因特殊原因致選課清單未作確認者,視同確認無誤,並以本組系統所儲存 之選課記錄為準,不得異議。

2、依課號或課名、系所及年級查詢欲加選課程,並點選「登記加選」,填寫資料後「存檔」。

(四)特殊選課加選單上已獲簽名認可之課程,未經進修推廣組登錄前,仍處申請待審狀態,切勿

## 進修學制學生